# **TRAINING OFFERING**

#### **Du kan nå oss här**

Kronborgsgränd 7, 164 46 Kista

Email: edu.ecs.se@arrow.com Phone: +46 8 555 188 00

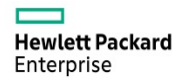

# **HPE SimpliVity 380 System Administration (VMware)**

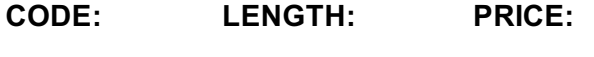

HPE\_H0LP9S 16 Hours (2 days) kr13,900.00

#### **Description**

This course covers information and a range of administration actions executed on HPE SimpliVity systems using the SimpliVity vSphere and RapidDR User Interface to simplify and accelerate off-site DR through automation.

#### **Objectives**

Upon completion of this training the participant will be able to:

- Describe the HPE SympliVity 380 product physical characteristics and software architecture
- Use the HPE SimpliVity 380 vSphere User Interface for management tasks
- Use RapidDR to reduce service disruptions by automating remote site recovery

#### **Audience**

This course is intended for Infrastructure Administrators and System Engineers who are looking to learn how to administer HPE SimpliVity 380.

#### **Prerequisites**

HPE recommends that students have attended the following courses or attained the following levels of experience before taking this class:

- Networking technologies
- VMware vSphere 6
- HPE ProLiant Servers

#### **Programme**

- The data problem • The evolution of hyperconvergence
- HPE SimpliVity use cases / key business challenges
- Data center consolidation
- Data protection and disaster recovery
- VDI
- ROBO
- Hyperconvergence in a hybrid cloud
- High performance All-Flash Storage
- HPE SimpliVity 380 HyperGuarantee
- What is an HPE SimpliVity 380 system
- HPE ProLiant DL380 Gen10
- Models
- Components
- Management (including iLO)
- HPE OmniStack Virtual Controller (OVC)
- HPE OmniStack Accelerator Card (OAC)
- Disk Controller (RAID controller)
- HPE SimpliVity system architecture
- Node
- Cluster
- Federation
- Global scale
- Arbiter
- HPE SimpliVity 380 Networks
- Federation network
- Management network
- Storage network
- Network configurations
- Network security
- Module 3: HPE SimpliVity data management
- HPE SimpliVity data paths
- HPE OmniStack system architecture
- Write I/O path
- Read I/O path
- Stretched clusters
- Data Resiliency How Is data protected
- Node-level resiliency
- Cluster-level resiliency
- Site-level protection
- RAIN + RAID overview
- Power resiliency
- Hardware RAID
- Preventing silent data corruption
- Enterprise-grade server platform resiliency
- HPE OmniStack Accelerator Card resiliency
- Effects of a failure (what happens to the data)
- Failover of the OVC IP
- OVC resiliency
- Effects of a failure (what happens to the data) Getting started
- Failover of the OVC IP
- Recovering a failed OVC
- vCenter resiliency
- Single and linked mode
- Data locality
- Overview of data locality
- Advantages of full data localization
- Intelligent Workload Optimizer
- Initial data placement
- Integration with vSphere DRS
- Module 4: HPE SimpliVity user interface overview
- - Features within the vSphere Web Client
	- How to maneuver through the vSphere Web Client
	- vCenter inventory list
	- The SimpliVity federation actions
	-
	- Topology tab
	- Throughput tab
	- Backup consumption tab
	- About tab
	- Inventory lists
- Module 2: SimpliVity Data Virtualization Platform
- HPE SimpliVity 380 Data Virtualization Platform (DVP)
- Guaranteed data efficiency
- Deduplication and compression
- Built-in resiliency, backup, and disaster recovery
- Global VM-Centric management and mobility
- Data storage and VM cloning
- Writing data
- Remote backup
- HPE SimpliVity RapidDR
- Data virtualization platform deep dive
- Data presentation layer
- Data management layer
- File system
- Object Store I/O write path
- Cluster-level data management
- Federation-level data management
- Advantages
- I/O and capacity reduction
- Storage network
- Faster backup, restore, and clone
- Reduced WAN bandwidth
- Lower RPO and RTO

- -
	-
	-
	- SimpliVity federation home tab
- SimpliVity backups - Overview
	- Manual backup
	- Application consistent backups
	- Managing backups
	- Backups view
	- Rename backup
	- Copy backup
	- Cancel backup
	- Backup retention time
	- Export backups
	- Delete backups
	- Backup policies
	- SimpliVity backup policy overview
	- Backup frequency
	- Fixed default backup policy
	- Locking a policy-based backup
	- Creating backup policies and backup policy rules
	- Edit backup policy
	- Rename backup policy
	- Delete backup policy
	- Add backup policy
	- Apply backup policy
- Module 7: Other HPE SimpliVity features • Hosts

- Customizing SimpliVity table data

- Creating a SimpliVity Datastore - Modifying a SimpliVity Datastore • Configuring ESXi access nodes

• Virtual machines

• Clustersters - Exploring clusters

• Datastores

- Viewing capacity - Viewing performance - Searching backups

• HPE SimpliVity restore

- Configuration steps - NFS settings

- SimpliVity restore overview
- Finding a backup
- Creating a new virtual machine
- Replacing an existing virtual machine

- Verifying HPE SimpliVity Datastore access

Module 5: HPE SimpliVity Clusters and Datastores

- SimpliVity file level restore
- Permissions and security
- Limits
- Partitions
- Restoring files steps
- SimpliVity clone
- SimpliVity clone overview
- SimpliVity clone a virtual machine
- VAAI and VMware clone
- SimpliVity move
- SimpliVity move overview
- SimpliVity move a virtual machine
- VM templates
- Moving an HPE SimpliVity node between clusters
- HPE OmniStack Virtual Controller (OVC) shut down What is RapidDR and how does it work?
- Safe shut down preparation
- Other safe shut down considerations
- Module 9: HPE SimpliVity 380 services and support
- HPE SimpliVity support plans
- Accessing support
- Accessing updates
- Customer self repair
- Remote support
- HPE SimpliVity 380 hardware services
- Phone home HPE OmniWatch
- Support capture file
- Alarm and events overview
- **SimpliVity Datastores overview**
- Module 8: Extending HPE SimpliVity 380
- REST API
- REST overview
- HPE SimpliVity REST API functions
- HPE SimpliVity REST API examples
- HPE SimpliVity CLI
- Prerequisites for using the CLI
- Access through the Virtual Controller Console
- Access through a Terminal Emulator
- CLI Command privileges
- CLI Command format and examples
- HPE SimpliVity RapidDR
- 
- RapidDR requirements
- RapidDR configuration guidelines
	- SimpliVity overview
	- Accessing the HPE vLabs environment Monitor tab
	- HPE SimpliVity user interface
	- HPE SimpliVity federation home page
- Lab outline · Backup policies
- **Clusters**
- Top contributors
- Manage tab
- Related Objects tab
- 
- -
	- -
- 
- -
- Backup virtual machine • Search backups
- Restore virtual machine
- Replace existing virtual machine
- Restore files

• Lock backup • Set retention time

• Rename backup • Copy backup

- **Datastores**
- Online resize
- Set default backup policy
- Delete Datastore
- Calculate unique backup size
- Manage standard ESXi hosts • Export backups
- Clone and move
- Clone virtual machine • Move virtual machine

• Additional Datastore information • Delete backup

Creating and using HPE SimpliVity VM templates Using HPE SimpliVity CLI Using HPE SimpliVity REST API through PowerShell Using HPE SimpliVity RapidDR

## **Session Dates**

På begäran, kontakta oss

### **Ytterligare information**

Denna utbildning finns också som utbildning på plats. Kontakta oss för mer information.

**Page 5 of 5**